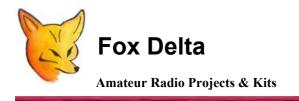

FoxDigi

Configuration information for FoxDigi - A 1200-Baud Packet Digipeater/TNC

## FoxDigi EEPROM (PIC16F88) Configuration:

User data (Call Sign etc) is stored in FoxDigi's PIC16F88 chip, in form of a Firmware (Hex). User data must be changed to your requirement by using a simple "HyperTerminal" of the windows.

To enter configuration mode, connect a serial cable to J2. (No null modem required)

"Open" HyperTerminal and set it up for 9600N1 or 4800N1. (Depending on the firmware supplied on PIC16F88)

Apply power to Foxdigi and a message will appear indicating that foxdigi has responded. Type "help" to get list of commands.

#### **Configuration screen looks something like this:**

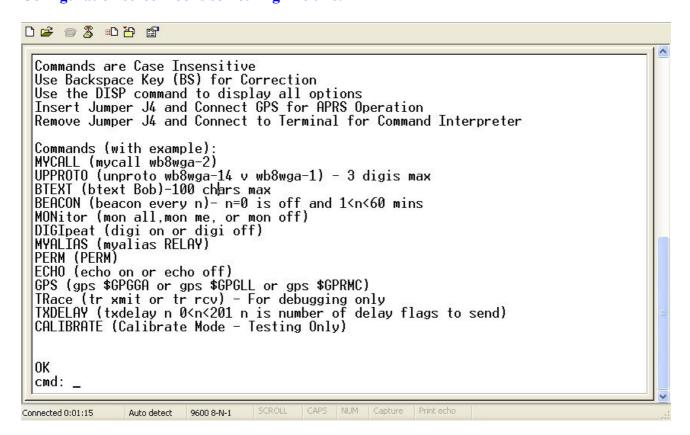

### A sample setup for Stand Alone Digi Operation:

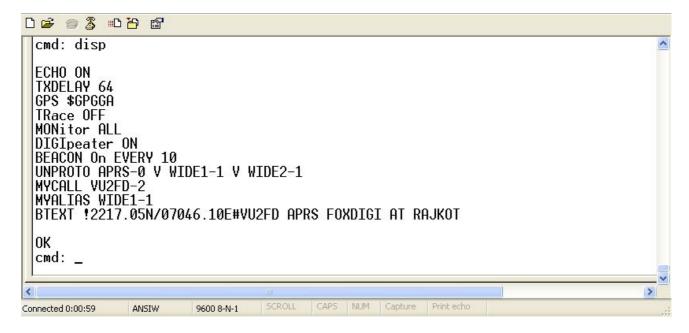

Do not forget to use "PERM" command to save your settings in PIC.

## Please ensure following:

- 1. Use "DISP" to see what is stored in PIC
- 2. Keep beacon at 10 or more to reduce load on APRS system.
- 3. In BTEXT, ensure that you have string correct: Start with! and end with #
- 4. Myalias need to be either "RELAY" or WIDE1-1.
- 5. If myalias is RELAY, insert "RELAY" in unproto too.
- 6. Do not forget to save your settings by using command "PERM"
- 7. No harm to experiment. Let me know if something better works!!!

# Dinesh Gajjar / 8<sup>th</sup> August 2008

Please visit <a href="http://www.foxdelta.com">http://www.foxdelta.com</a> for more information on this project.